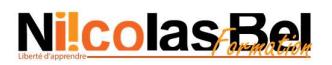

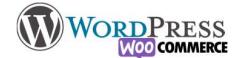

## Les types de sites

On va pouvoir distinguer de nombreux styles de site différents, avec chacun sa spécificité pour répondre aux besoins de l'édition.

On va commencer par distinguer certaines grandes familles : Les sites vitrines, le site E-commerces, les sites d'actualités (ou blog), les sites institutionnels (ou gouvernementaux), les WIKIS, et enfin les réseaux sociaux. Ensuite, on détaillera le contenu minimal nécessaire, qui comme on le verra peut-être commun aux différentes familles. Des grandes familles nous pouvons leurs attribuer certaines déclinaisons.

#### Le site vitrine

Il a pour but de renseigner et informer sur les contours de quelque chose qui a pied dans le réel ou simplement présenter une entreprise. Par exemple si je tiens une entreprise de maçonnerie, je vais pour présenter mon offre de service, ma tarification et les moyens de me contacter.

Le site vitrine est en quelque sorte le flyer numérique accessible à tous, ou ma carte de visite. C'est également ce qu'on appelle un site statique (avec peu de mouvement)

Déclinaisons possibles : Portfolio, CV numerique, Présentation de services ou de projet, présenter ma petite entreprise etc

Ces sites là peuvent être simple et comporter de 1 à 5 pages (dépendant de la quantité d'informations que vous souhaitez mettre)

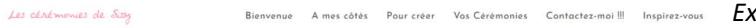

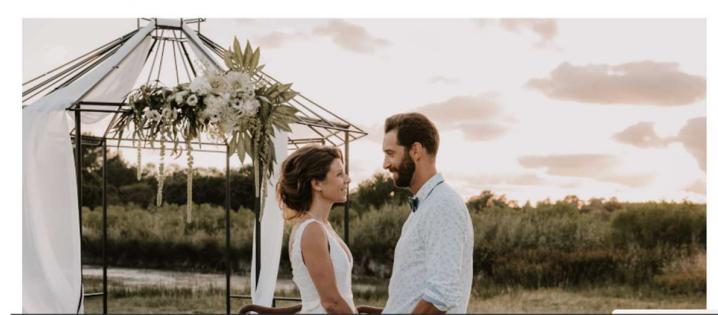

Exemple :

Les Cérémonies de Sissy, (https://sissyceremonies.fr) site de présentation d'une entreprise de création de cérémonies laïques.

### La boutique E-commerce

Comme son nom l'indique, c'est un site internet dédié à la vente en ligne, on peut mettre en place un système de vente en complément de ma boutique physique, ou ne vendre qu'exclusivement sur le web.

Déclinaisons possibles : Vente en ligne de toutes tailles (Créateurs, artistes, multinationale ...), réservation d'évènement (ticket de spectacle), Réservation hôtel/restaurant etc

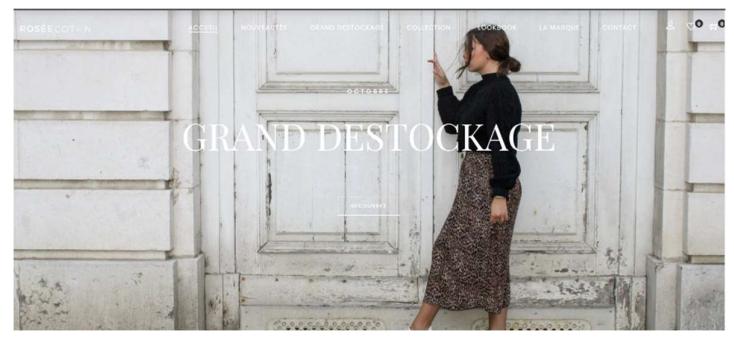

Exemple :

RoseeCoton, (roseecoton.com)

Site de vente en ligne de prêt à porter.

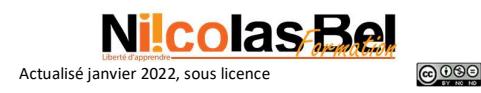

# **Nicolas-Bel**

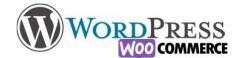

## Les sites d'actualités (ou Blog)

On distingue des sous familles ici, le site d'information peut être dédié à un thème ou à une entreprise afin d'informer les lecteurs des dernières nouvelles ou avancées majeures dans le domaine spécifié, le site d'information journalistique qui est la version online d'un journal papier ou peut-être exclusivement en ligne, et enfin le blog qui est plutôt l'actualité de l'auteur du site (tous les thèmes sont possible voyage, cuisine, politique sport etc). C'est également ce qu'on appelle un site dynamique (avec beaucoup de mouvement)

Déclinaisons possibles : Journal d'information (thématique ou global), blog de vacances, Blog politique

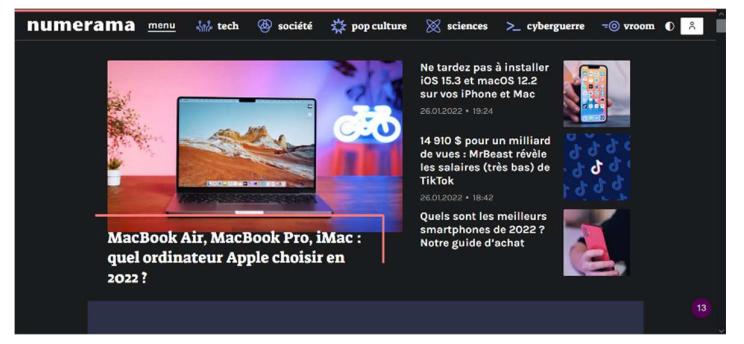

Exemple :

Numerama (https:/numerama.com)

Site d'actualités high tech, sur des sujets aussi variés que l'intelligence artificielle ou le dernier ordinateur à la mode.

Les sites institutionnels

Qu'ils concernent les états, ONG, Associations ou les grandes entreprises, ils permettent de définir les contours de la législation en cours ou définir l'ensemble des champs de compétences d'une entités données. Et de prendre contact avec celles-ci.

Déclinaisons possibles : informations légales, accès à des documents, informations d'actions économique etc

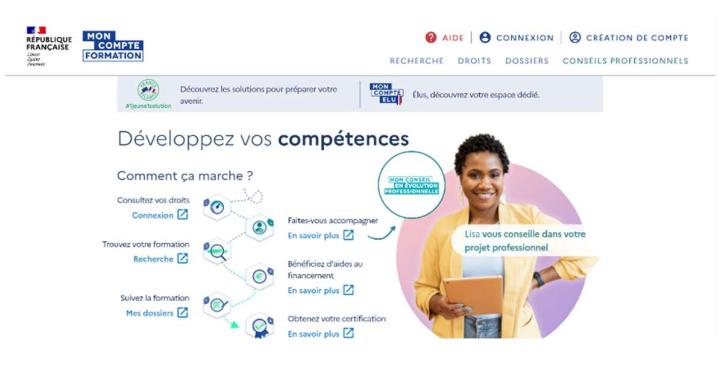

Exemple :

Moncompteformation : (https://www.moncompteformation.gouv.fr/)

Site dédié à la formation professionnelle en France, et la possibilité d'en choisir une selon ses droits (  $\bullet$  )

## Les wikis

Ce sont des sites un peu différents des autres car ils offrent la possibilité de collaborer et de partager ses compétences avec d'autres.

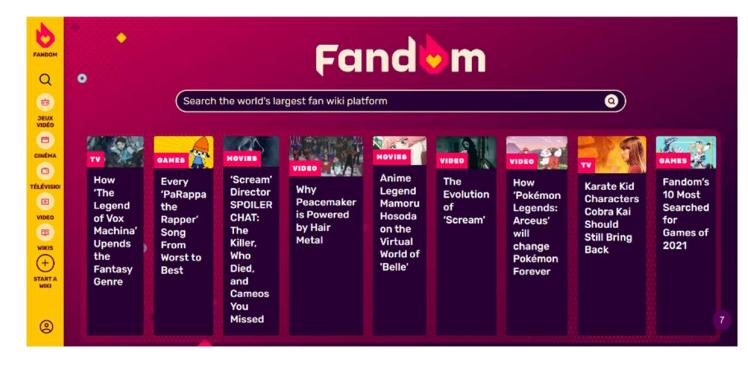

Déclinaisons possibles : Il y en a peu ils sont thématique ou généralistes

Exemple

Fandom (https://www.fandom.com/)

Site dédié en l'entraide et au partage de passions grâce aux sous-sites thématiques (essentiellement Geek)

## Les réseaux sociaux

Ces sites ont la vocation d'êtres communautaires, et de partager ses passions, ses avis et combines, ou de rentrer en relations avec d'autres personnes.

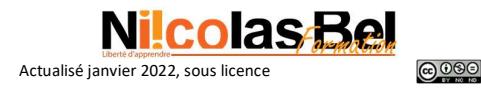

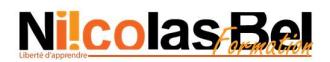

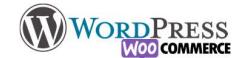

Déclinaisons possibles : Thématique (avec mastodon) ou généralistes, micro-blogging (twitter) ou dédié (vidéo TikTok, instagram, pinterest etc)

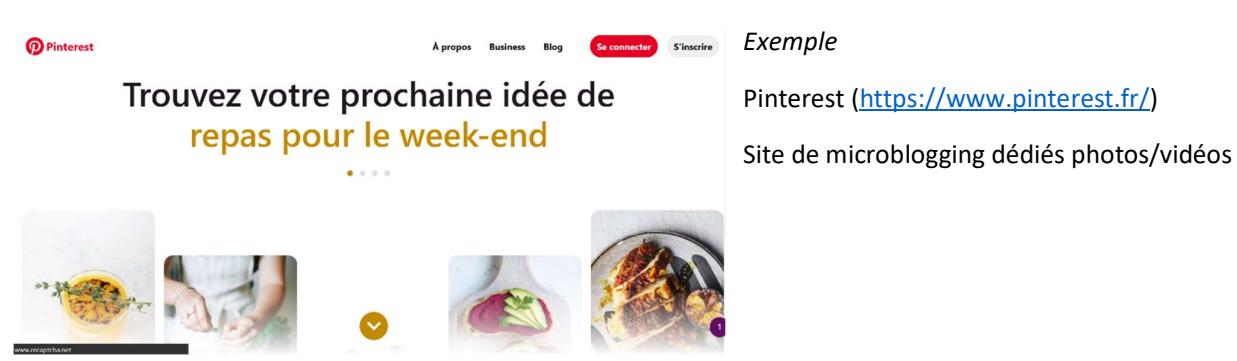

Maintenant que vous connaissez les différents types de site internet, vous allez pouvoir décider vers ou aller. Mais il faudra tout de même penser aux éléments indispensables qui constitueront votre site internet.

## Quelles sont les différents types de construction ?

Toute la force de WordPress est sa versatilité, offert par une technique extrêmement bien construite, mais pas forcément facile à prendre en main. Les outils que nous avons abordés au livre 1 avec le thème (Astra, Ocean Wp ou n'importe lequel autre judicieusement choisi) ou les extensions qui permettent la construction de page (Elementor, Divi, Gutenberg, ou encore là …n'importe lequel autre judicieusement choisi) vous permettront d'y arriver (n'hésitez pas à tester, beaucoup tester)

Chaque webmaster et entreprise décident au mieux du style de site pour les représenter, mais obéi tout de même aux codes graphiques dédiés à son domaine d'activité, (ainsi qu'à la législation en lien).

Les différents types de compositions possibles (qu'ils soient statiques ou dynamiques), attention liste non exhaustive, nous décortiquerons ces pages là au prochain chapitre.

## Exemple n°1, le modèle standard :

Le plus courant, le site se compose de différentes pages avec chacune ses propres informations, le tout bien rangé avec un menu clair et lisible.

- Une page d'accueil résumant l'entreprise et l'offre de services
- Une (ou des) page(s) information(s) détaillées sur les offres et services
- Une page A propos ou Qui sommes-nous (ou similaire)
- Une page Contact

Utilisation conseillée : Site vitrine, site institutionnel

Voici un exemple glané sur le web

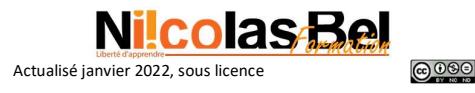

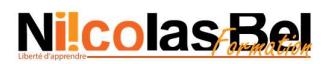

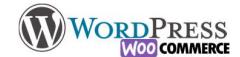

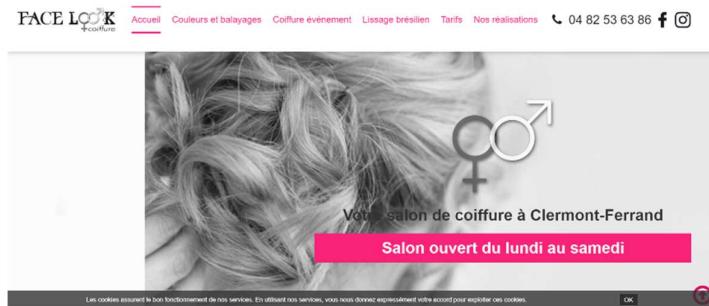

## Salon de coiffure à Clermont-Ferrand | Face Look Coiffure (face-look-coiffure.com) <sup>1</sup>

Le page d'accueil du site standard, et des pages informatives sur les services, et les infos de contact. Le choix éditorial du contenu est libre et se compose ici de beaucoup de textes et des photos d'illustrations.

Exemple n°2, le site OnePage

Le OnePage est comme son nom l'indique tout sur une seule page, tout ce que le visiteur doit savoir est sur cette même page, les informations sont rangées par section au fur et à mesure du défilement vers le bas. Généralement ces sites sont très graphiques avec des animations, et des effets divers et variés. Utilisation conseillée : Site vitrine, portfolio, évènement

Exemple glané sur le web

## Creative9 - Development & Interactive Design

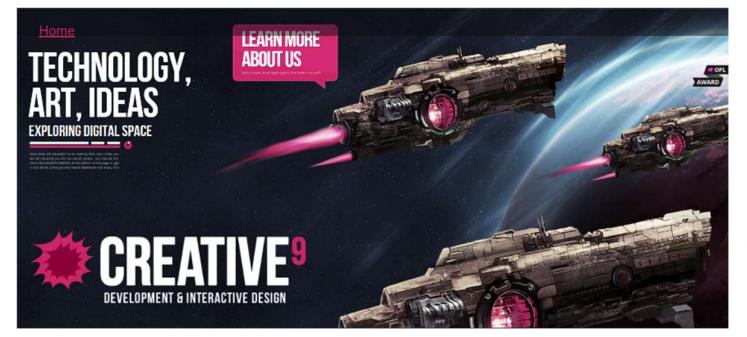

De haut en bas, on peut définir 6 « étages » (qui aurait pu être des pages)

- 1. Accueil
- 2. Qui Sommes-nous
- 3. Domaines d'interventions
- 4. L'equipe
- 5. Réalisations
- 6. Contact

Et le site fini par les informations légales

Pour d'autres exemples, je vous invite à aller sur le site d'où j'ai tiré cet exemple : » 50 sites web à page unique (marevueweb.com)

## Exemple n°3, Le site d'actualités

La mise en forme du site sera dépendante des mises à jour que vous ferez, en théorie ils vont remplacer les pages offre de services, et vos réalisations. Mais compte tenu de la spécificité de ce genre de site, il faudra beaucoup de publications pour qu'il soit pertinent, et surtout en avoir besoin.

Utilisation conseillée : Blog, actualités, journal d'informations

Exemple glané sur le web

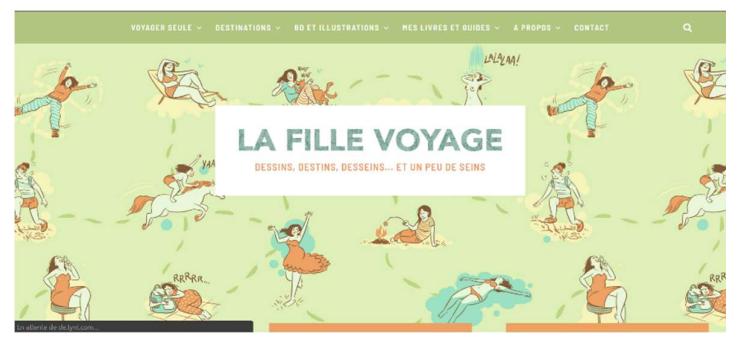

#### La fille voyage

Blog Voyage & BD d'Aude Mermilliod - Blog Voyage & BD d'Aude Mermilliod - Carnet de voyage au féminin (lafillevoyage.com)

Le site est organisé autour d'articles que l'autrice écrit au cours de ses aventures, et en profite pour faire sa publicité sur ses compétences de dessinatrices. Son menu est organisé

<sup>1</sup> (On est en France, on pardonnera le jeu de mot  $\mathcal{D}$ )

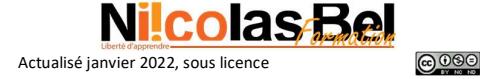

# Nilcolas<sub>2</sub>Bel

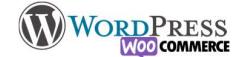

en fonction des catégories et des étiquettes qu'elle a créé c'est le propre d'un site dynamique,

Pour voir d'autres exemples de blog voyage >> Blog Voyage: Une Liste Des 30 Meilleurs blogs de Voyage Francophones (lesacados.com)

Nous verrons la méthodologie de construction d'un blog par la suite, comment bien utiliser les étiquettes et les catégories (qui soit dit en passant, va avoir le même fonctionnement que pour la construction d'une boutique)

## Enfin l'exemple n°4 : La boutique en ligne

La construction est similaire au blog d'actualité, à ceci prêt qu'il va y avoir la fonction de vente activé avec tout un tas de notions qu'il faudra intégrer, c'est un très long sujet qui ne sera pas abordé dans ce livre.

Il reste une dernière famille de site les WebApp, qui sont des sites dédiés aux mobiles voire des applications téléchargeables sur les stores (Google Play & AppStore). Les contenus sont variables, mais en réalités ils sont construits et pensés pour répondre aux exigences du petit écran. J'aborderai ce sujet sur un article dédié.

Mais finalement les différents sites offrent tous des similitudes de contenu.

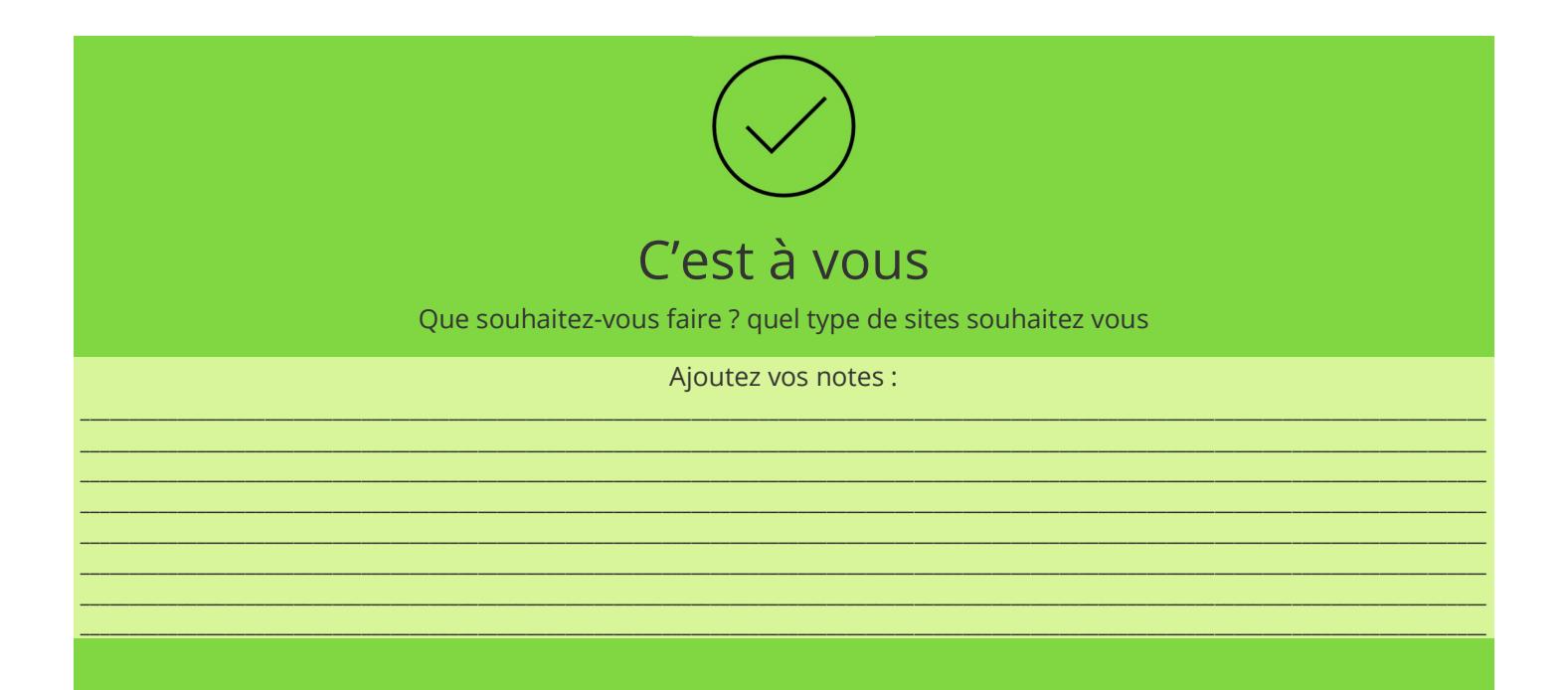

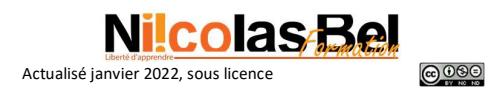

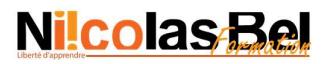

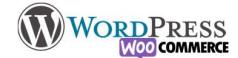

## De quoi sont composés les sites ?

Nous allons aborder les notions d'UX design, terme barbare pour parler du WebDesign, cependant se terme rassemble la méthodologie de construction ET le comportement du visiteur (ou il doit cliquer, jusqu'où il défile, pourquoi le bouton en bas à droite et non pas au milieu…etc)

Je vous renvoi à l'article https://www.matthieu-tranvan.fr/marketing-digital/ux-design.html si vous souhaitez aller plus loin dans la compréhension de l'UX design.

L'être humain à un principe de lecture hiérarchisée, et l'idée lors de la construction du site c'est de penser à ce que l'on souhaite que le visiteur fasse. Donc dans notre construction nous allons tenter d'aborder différents exemples de constructions qui suivent légitimement les bonnes méthodes. Vous allez vous rendre compte que finalement vous faites de l'UX design par bon sens sans trop réfléchir.

Nous allons identifier 4 zones dans votre futur site (avec certains divisés en sous-groupes).

Ce que nous n'aborderons pas ici c'est le graphisme (Police, couleurs, tonalités génerales), là aussi on rentre dans un monde de couleur et de magie aux possibilités infinies, nous avons vu plus haut les 4 grandes familles de sites web (Standard, OnePage, Actualités, Boutique)

Retrouvez sur ce site de nombreuses informations sur le web design https://www.dessinemoiunsite.com/guide-debutant-webdesign/

#### « Le site est un tout »

Tout d'abord au niveau de l'architecture globale il faut repérer les 4 grands espaces sur un site web.

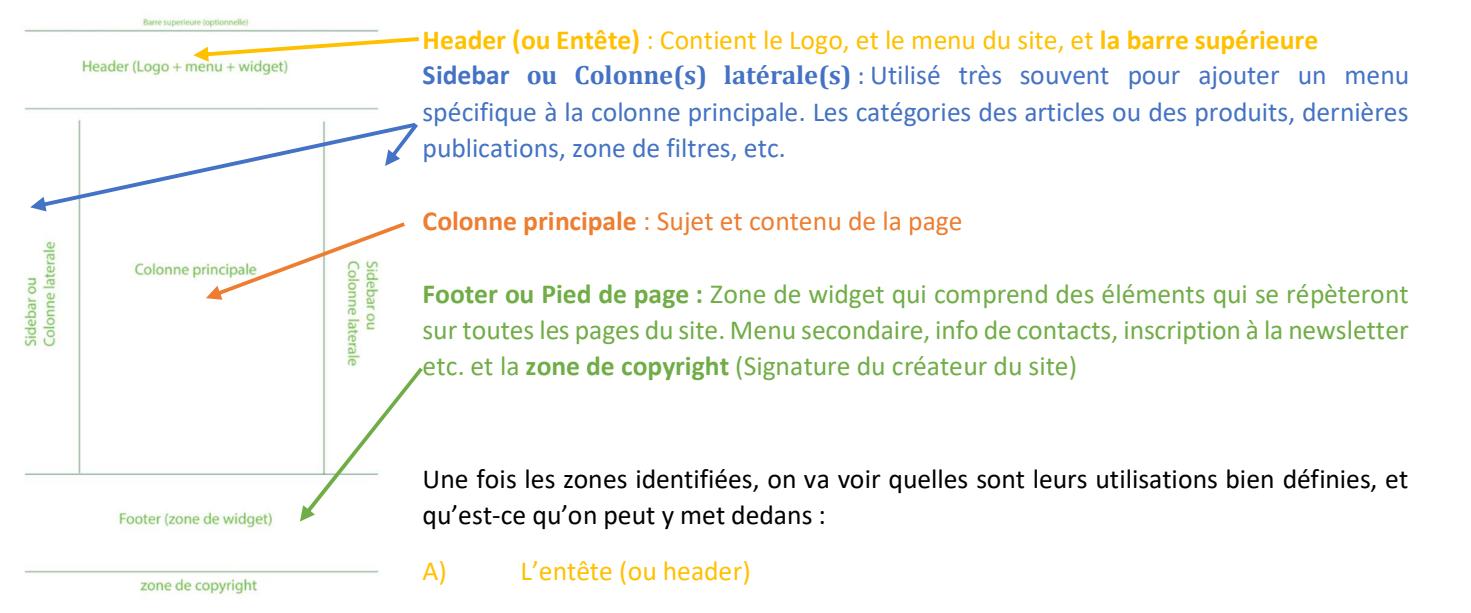

La barre supérieure et le header sont étroitement liés et ont des intérêts complémentaires

La barre supérieure présente sur de nombreux sites mais pas forcément sur tous les thèmes, vous pouvez y mettre certaines informations importantes du moment, promos, ajouter un menu spécifique, les liens vers les réseaux sociaux ou infos de contact

Juste en dessous se trouvent l'emplacement pour le logo et le menu, il y a de nombreuse mise en forme différentes sans pour autant sortir du cadre.

Exemple pratique sur le site https://www.myeasyoptic.com/.

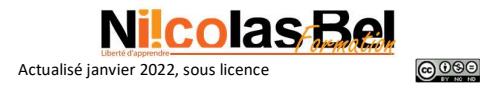